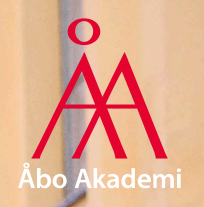

# **ICT-service information**

för nya studerande hösten 2023

Finlands svenska universitet

Ett högklassigt universitet i Finland

31-08- 2023 **1999 - Paul Land Communication Communication** and the communication of the communication of the communication of the communication of the communication of the communication of the communication of the communication o

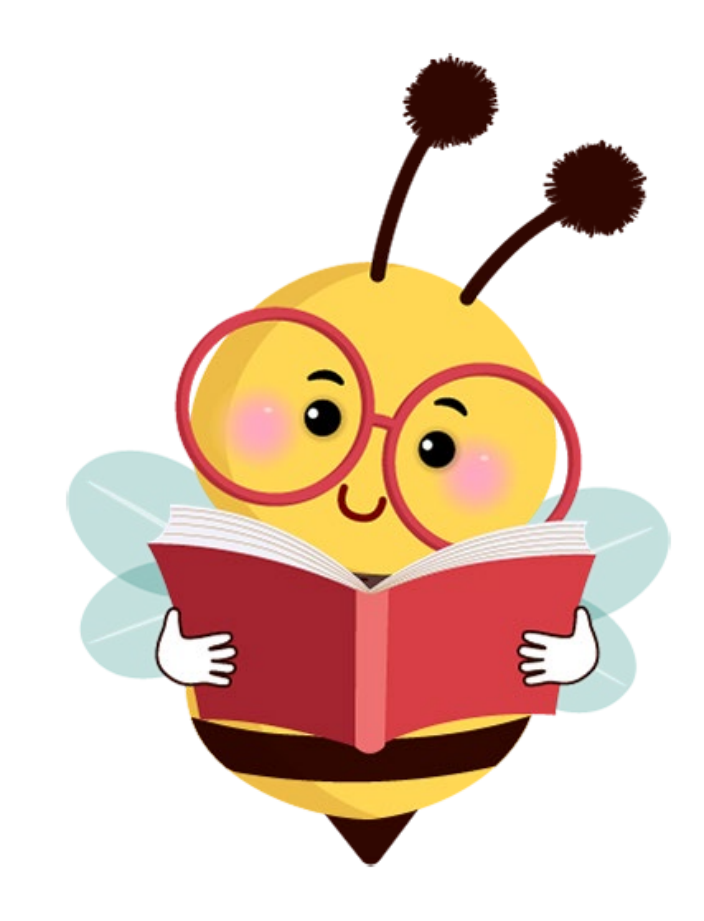

# **Agenda**

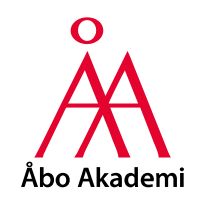

- Vad gör ICT-service
- ÅA:s användarnamn
- Var rädd om ditt lösenord!
- Regler och informationssäkerhet
- Multifaktorautentisering (MFA)
- Haka
- ÅA:s intranät
- ÅA e-post
- Program
- Teams, Zoom
- Trådlöst datanät
- Hur kontakta ICT-service?

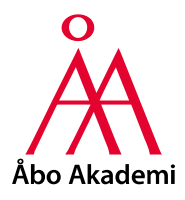

# **Vad gör ICT-service?**

- En **serviceenhet**
- **Erbjuder** ÅA:s enheter **IT-resurser**, **-kunskap** och **-handledning**
- **Koordinerar** och **utvecklar ÅA:s IT** och **datakommunikation**
- **Ansvarar** för ÅA:s **datanät** och **datasäkerhet**
- **Underhåller IT-utrustning** och **basprogramvara**
- **Samordnar IT-anskaffningar** och **sammanställer rekommendationslistor**

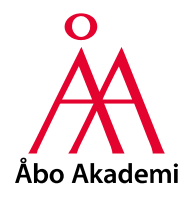

# **ÅA:s användarnamn**

- Löses ut på webbadressen **selfservice.abo.fi**
	- **Identifiering** sker med hjälp av **nätbankskoder eller mobilcertifikat**
- Används för **inloggning till ÅA:s olika tjänster** och **till datorklasserna**
- Finns **tre olika former av användarnamnet**
	- username, username@abo.fi och firstname.lastname@abo.fi

# **Var rädd om ditt lösenord!**

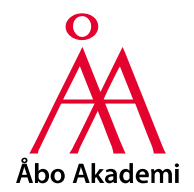

- **Byte** av **ÅA lösenord sker endast** via **selfservice.abo.fi**
- Välj ett **bra lösenord** som du **inte använder** och **inte heller tidigare använt någon annanstans**
	- **Minst 15 tecken, gärna längre**
	- Använd både **bokstäver**, **siffror** och **specialtecken**
	- **inte vara** ett **ord/namn** eller ens **delar av ett sådant**
- **Ge aldrig ut ditt lösenord** åt någon annan, inte ens åt ICT-service!
	- Vi frågar **aldrig** efter ditt lösenord
	- **Akta dig** för **falska e-postmeddelanden och webbsidor** som kan användas för att samla in lösenord.
		- **Kontrollera alltid sidans riktiga adress**

# **Regler och informationssäkerhet**

- **Alla användare bör beakta datasäkerheten!**
- **Bekanta dig med:**
	- **Villkoren i användaravtalet**: https://web.abo.fi/dc/admin/reglerlagar/itanvandningsvillkor-sv.pdf
	- **Tips för datasäkerhet** samt **regler** och **lagar rörande datoranvändningen**
		- **Hittas på intranätet:** Service > Informationssäkerhet och dataskydd > Informationssäkerhet
- **Obligatorisk informationssäkerhetskurs** för alla användare
	- För nya studeranden är deadlinen 01.10
	- På separat server infosecmoodle.abo.fi
	- **Mer information** hittas på **intranätet**
		- Service > Informationssäkerhet och dataskydd

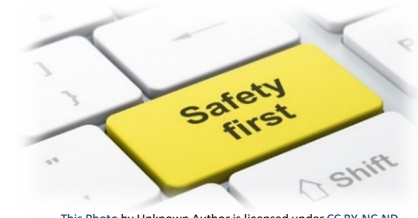

[This Photo](http://edtech4beginners.com/2017/06/08/e-safety-a-free-poster-for-your-classroom-computer-room/) by Unknown Author is licensed under

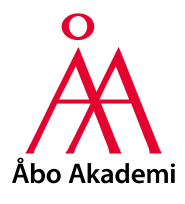

#### **Multifaktorautentisering (MFA)**

- **Krävs för** att t.ex **logga in på ÅA intranätet** eller **Office.com** m.fl.
- **Vad du behöver göra:**
	- **1. Ladda ner Microsoft Authenticator** appen från **Google Play Store** / **Apple App Store**
		- **OBS!** Det **fungerar inte med** t.ex **Google Authenticator**!
	- 2. Gå till webbadressen **office.com**
		- Inloggning: **firstname.lastname@abo.fi** och **ÅA lösenordet**
	- 3. Följ anvisningarna på skärmen
- **Vi rekommenderar** att du **registrerar två MFA metoder**: SMS och Microsoft Authenticator
- **Mera information** hittas på **intranätet**:
	- Service > ICT > Serviceportal > Guider > **Användar-ID och rättigheter**

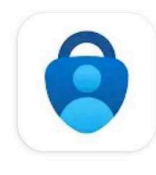

**Microsoft** Authenticator

**Microsoft Corporation** 

← Google Playstore Apple App Store  $\rightarrow$ 

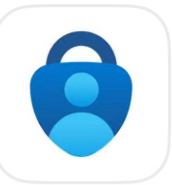

#### Microsoft Authenticator

Protects your online identity \*\*\*\*\* 2.6K

### **Haka**

- Finska högskolornas "ID federation"
- **Vissa tjänster på ÅA** använder detta
	- **Moodle**
	- **Finna** (biblioteksportalen)
	- **CampusSport** (motionstjänster)
	- **Oili** (studieinformationsportalen)

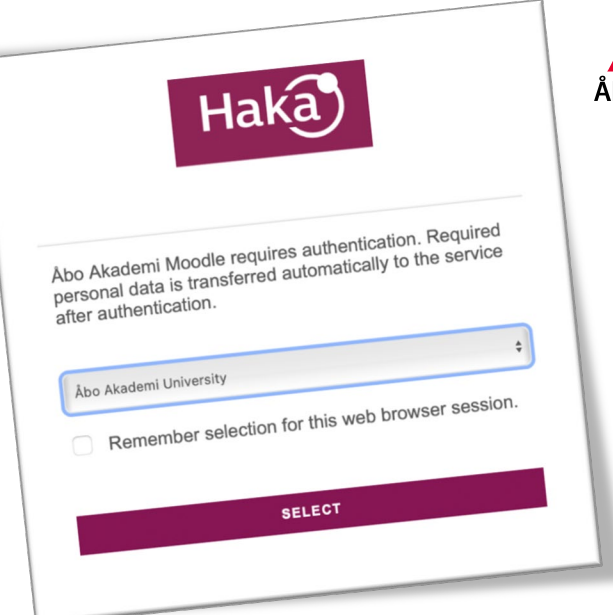

• **Välj "Åbo Akademi University" i listan över högskolor** – Inloggning: **username** och **ÅA lösenordet**

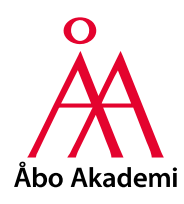

# **ÅA:s intranät**

- Webbadress: **intra.abo.fi**
	- Inloggning: **firstname.lastname@abo.fi** och **ÅA lösenordet**
- **Service > ICT**
	- Serviceportal
		- Helpdeskens öppethållningstide
		- Helpdeskens kontaktinformation
		- ICT:s chatbot Oraklet
		- ICT:s guider
		- ICT:s FAQ
	- Datanät
	- E-post och kommunikation
	- Lagring
	- Program och licenser
	- Selfservice
	- Utskrifter och kopiering
	- Funet FileSender

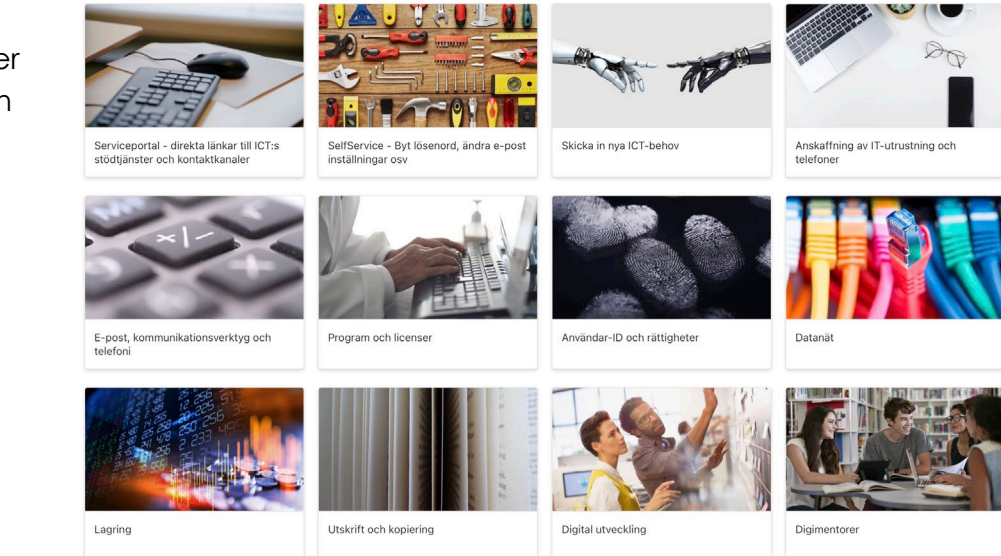

# **ÅA e-post**

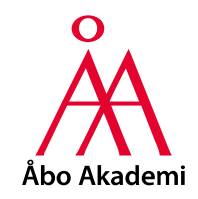

- Webbadress: **exchange.abo.fi**
	- Inloggning: **firstname.lastname@abo.fi** och **ÅA lösenordet**
	- OBS! Att logga in via t.ex **www.outlook.live.com fungerar inte**
- **Outlook appen** är **blockerad** på **mobila enheter** av säkerhetsskäl
	- Använd istället den e-post app som kom förinstallerad med enheten
- **Vidarestyrning av ÅA e-postadressen**
	- Görs via **selfservice.abo.fi**
	- **OBS!** Använd alltid din ÅA e-postadress vid kontakt inom Åbo Akademi
	- **OBS!** Information från Åbo Akademi skickas alltid till din ÅA e-postadress

#### **Program**

- Studeranden kan **kostnadsfritt ladda ner** och **installera**:
	- **Microsoft 365** och **Teams**
	- **Zoom**
	- **SPSS** och **Nvivo**
	- **Matlab** (studeranden vid **FNT**)
- Studeranden kan **köpa F-secure SAFE förmånligt**
- **Mera information** hittas på **intranätet**
	- Service > ICT > Serviceportal > **Guider**
	- Service > ICT > Program och licenser > **Programlicenser**

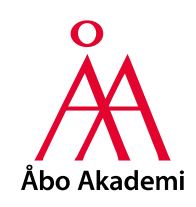

#### **Teams**

- Kan användas **via webbläsaren** eller **som program på datorn**
	- Rekommenderas att man laddar ner och installerar det
- Inloggning: **firstname.lastname@abo.fi** och **ÅA lösenordet**
- **Mera information** hittas på **intranätet**
	- Service > ICT > E-post och kommunkationsverktyg > **Teams**

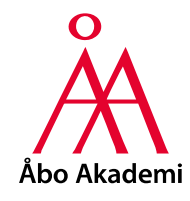

#### • Kan användas **via webbläsaren** eller **som program på datorn**

• **Inloggning** sker **via SSO**

**Zoom**

- Company Domain: **aboakademi**
- Inloggning: **username** och **ÅA lösenordet**
- **Mera information** hittas på **intranätet**
	- Service > ICT > E-post och kommunkationsverktyg > **Zoom**

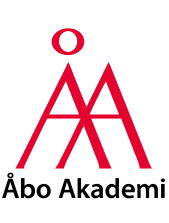

## **Trådlöst datanät**

- **Eduroam** finns **tillgängligt i ÅA:s byggnader**
- **Ladda först ner** och **installera eduroam Configuration Assistant Tool** (eduroam CAT)
	- <https://cat.eduroam.org/>
- Uppkoppling **kräver ÅA användarnamn**
	- SSID: **eduroam**
	- Inloggning: **username@abo.fi** och **ÅA lösenordet**
- **OBS! Säkerhetspolicy för nätkoppling av apparater och åtkomst av tjänster**
	- **Hittas på intranätet:** Service > Informationssäkerhet och dataskydd > Informationssäkerhet > Regelverk angående informationssäkerhet > **Akademins säkerhetspolicy för nätkoppling av apparater och åtkomst av tjänster**

Welcome to eduroam CA  $\begin{array}{c} \textit{Con}_\textit{Theorem}_{\textit{Come to edur}_\textit{Oam~CAT}} {\textbf{ANO ANC}}\\ \textit{Con}_\textit{access~to~in_{\textit{OUS} ands~of~\textit{Wt-Fi~} }}, \textit{CALC} \\ \textit{Con} \\ \textit{Con}_\textit{S.~to~in_{\textit{OUS} ands~of~\textit{Wt-Fi~} }}, \textit{CALC} \\ \textit{Con}_\textit{S.~to~out_{\textit{S.~to~out_{\textit{OUS}}}}}, \textit{CALC} \\ \textit{Con}_\textit{S.~to_{\textit$ 

Click here to download your eduroam® installer

Fi hotspots around the world, free of charge. Learn more

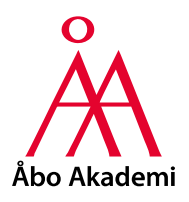

# **Hur kontakta ICT-service?**

- **Fråga vår chatbot: Oraklet**
- **Via e-post:** [helpdesk@abo.fi](mailto:helpdesk@abo.fi)
	- Beskriv ditt problem så noggrant du kan
	- Bifoga möjliga felmeddelanden
- **Via telefon:** 02-2154777
- **Online Support via Zoom, Måndag-torsdag kl 13-15**
- **Besök helpdeskens besökspunkt**
	- Åbo: ASA-huset, Fänriksgatan 3B, aulan i B-huset, rum B122
		- mån-fre kl 8.15-11
	- Vasa: Academill, Strandgatan 2, B-husets tredje våning, rum B312
- **Vi hittas också på Yammer!**

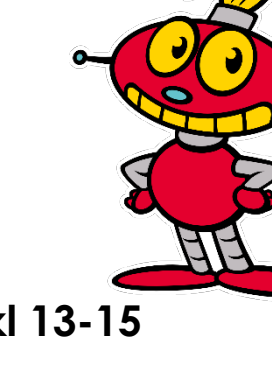